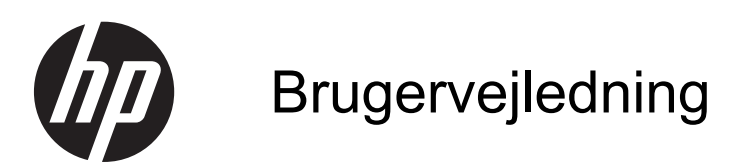

© Copyright 2013 Hewlett-Packard Development Company, L.P.

Oplysningerne indeholdt heri kan ændres uden varsel. De eneste garantier for HP's produkter og serviceydelser er angivet i de udtrykkelige garantierklæringer, der følger med sådanne produkter og serviceydelser. Intet heri må fortolkes som udgørende en yderligere garanti. HP er ikke erstatningspligtig i tilfælde af tekniske unøjagtigheder eller typografiske fejl eller manglende oplysninger i denne vejledning.

Første udgave: September 2013

Dokumentets bestillingsnummer: 741337-081

#### **Produktbemærkning**

I denne vejledning beskrives funktioner, der er fælles for de fleste modeller. Nogle funktioner er muligvis ikke tilgængelige på din computer.

### **Vilkår vedrørende software**

Når du installerer, kopierer, downloader eller på anden vis bruger de softwareprodukter, der er forudinstalleret på denne computer, indvilliger du i at være bundet af vilkårene i HP's slutbrugerlicensaftale (EULA). Hvis du ikke accepterer disse licensvilkår, er din eneste beføjelse at returnere hele det ubrugte produkt (hardware og software) inden for 14 dage mod en refundering, der er underlagt refunderingspolitikken for det sted, hvor du har købt produktet.

For yderligere oplysninger eller anmodning om en fuldstændig refundering af computeren bedes du kontakte det lokale salgssted (sælgeren).

### **Sikkerhedsadvarsel**

**ADVARSEL!** For at mindske risikoen for varmerelaterede skader eller overophedning af computeren må du ikke placere den direkte i skødet eller blokere ventilationsåbningerne. Du må kun bruge computeren på en hård, plan overflade. Sørg for, at luftstrømmen ikke blokeres af en anden hård overflade, f.eks. en tilstødende printer, eller af en blød overflade f.eks. puder, tæpper eller beklædning. Du må heller ikke lade vekselstrømsadapteren komme i kontakt med huden eller en blød overflade, som puder, tæpper eller tøj under drift. Computeren og vekselstrømsadapteren overholder temperaturgrænserne for brugertilgængelige overflader som defineret af International Standard for Safety of Information Technology Equipment (IEC 60950).

# Indholdsfortegnelse

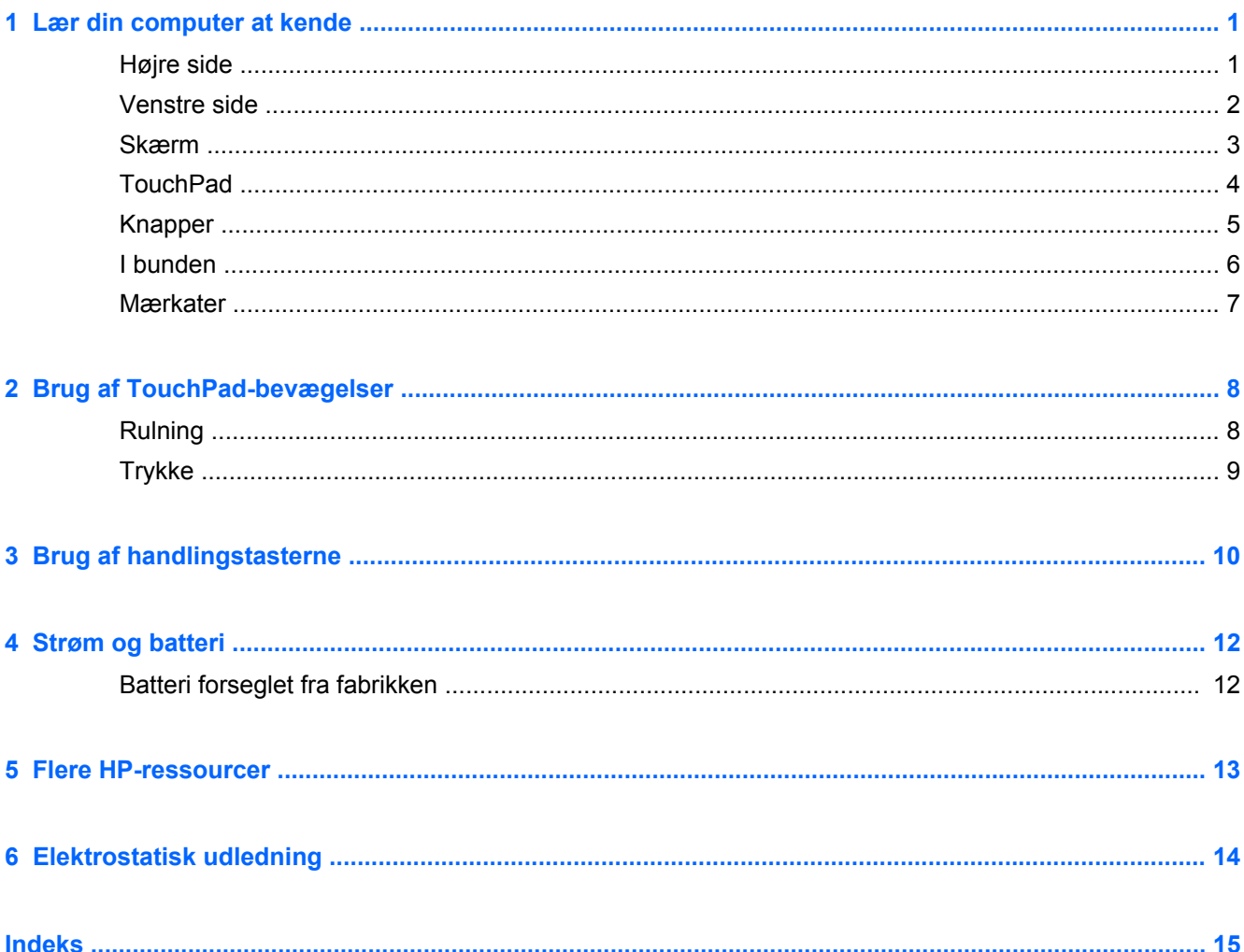

# <span id="page-6-0"></span>**1 Lær din computer at kende**

## **Højre side**

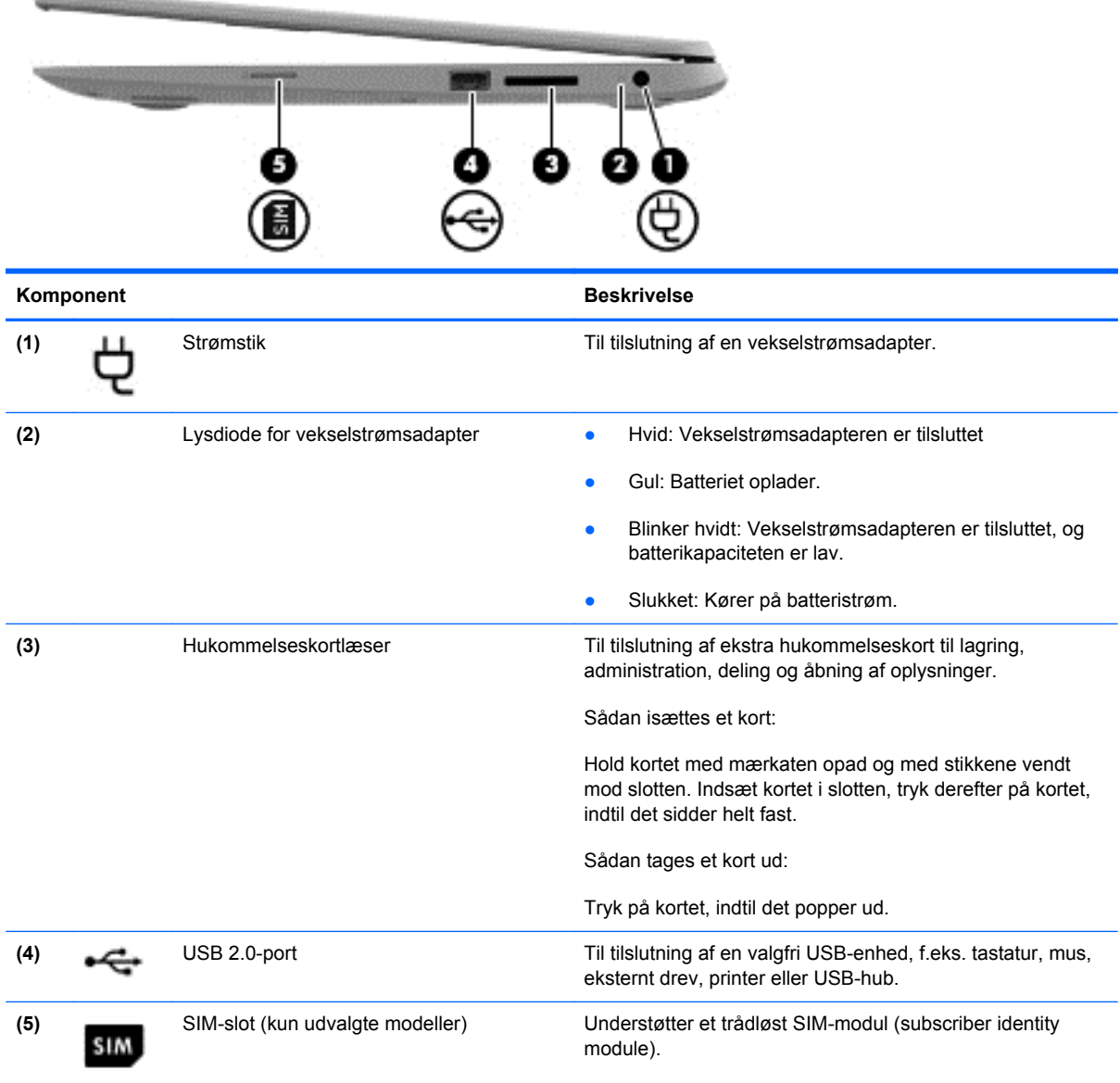

## <span id="page-7-0"></span>**Venstre side**

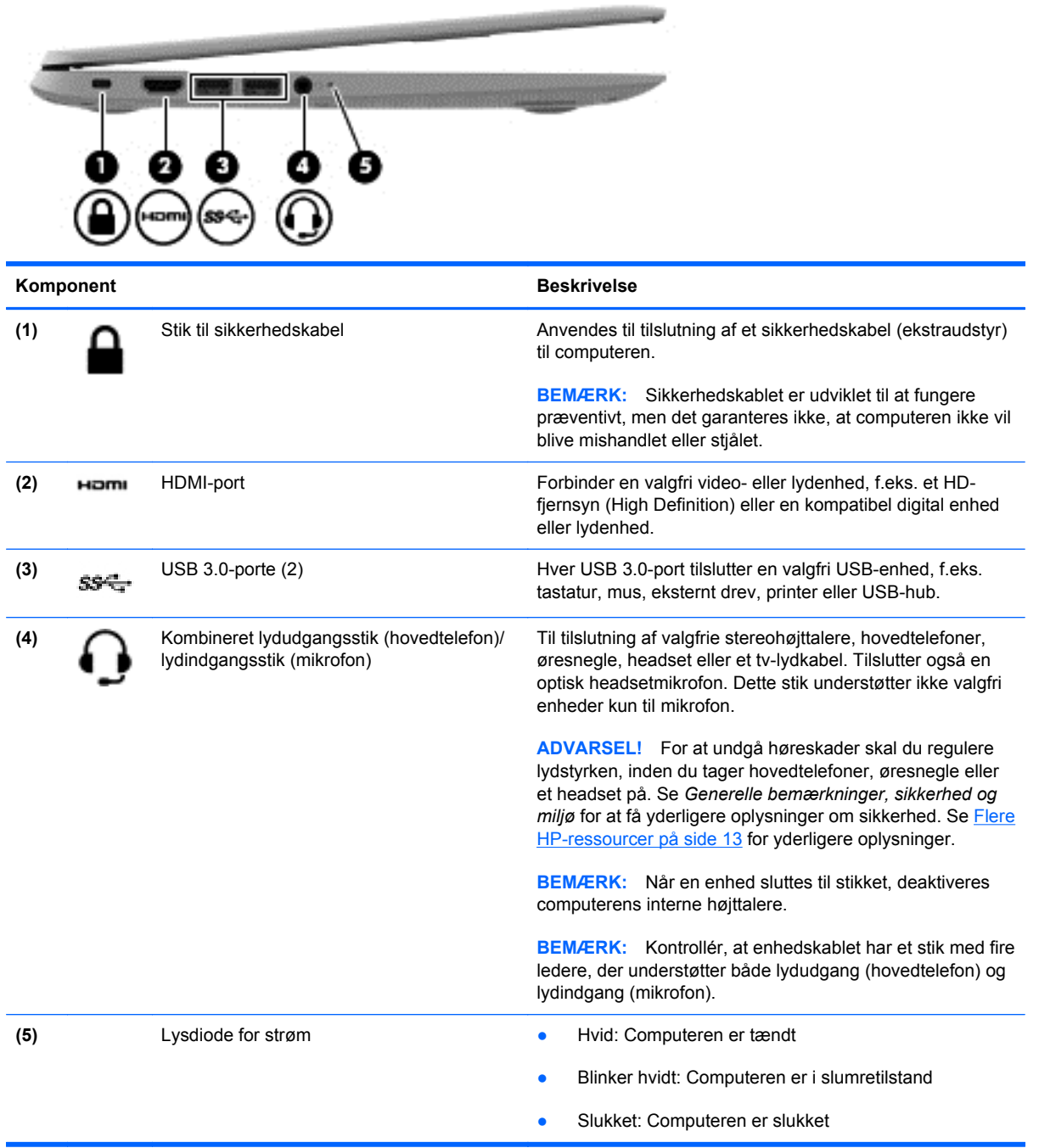

## <span id="page-8-0"></span>**Skærm**

**BEMÆRK:** WLAN-antennerne er placeret forskelligt på forskellige modeller. Hvis din model har WWAN-funktionalitet udover WLAN, er WLAN-antennerne placeret under skærmen. Se (1) i nedenstående tabel.

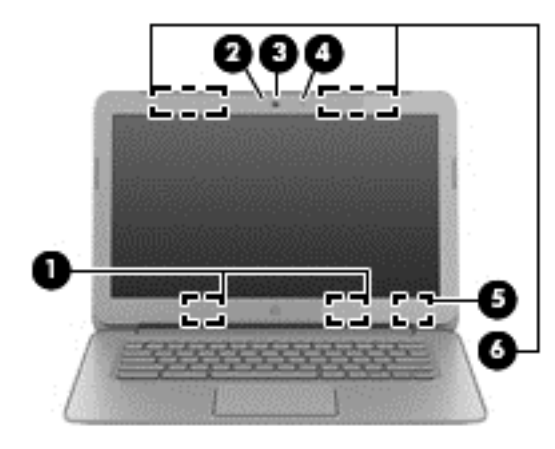

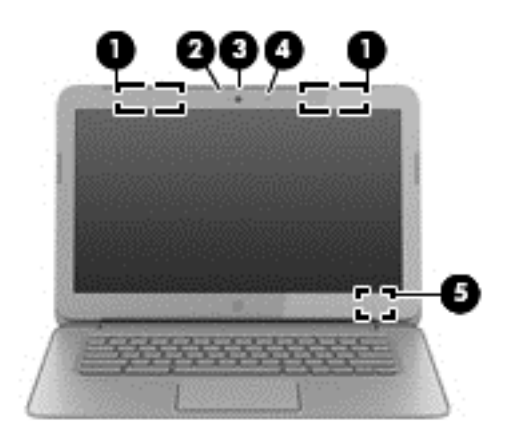

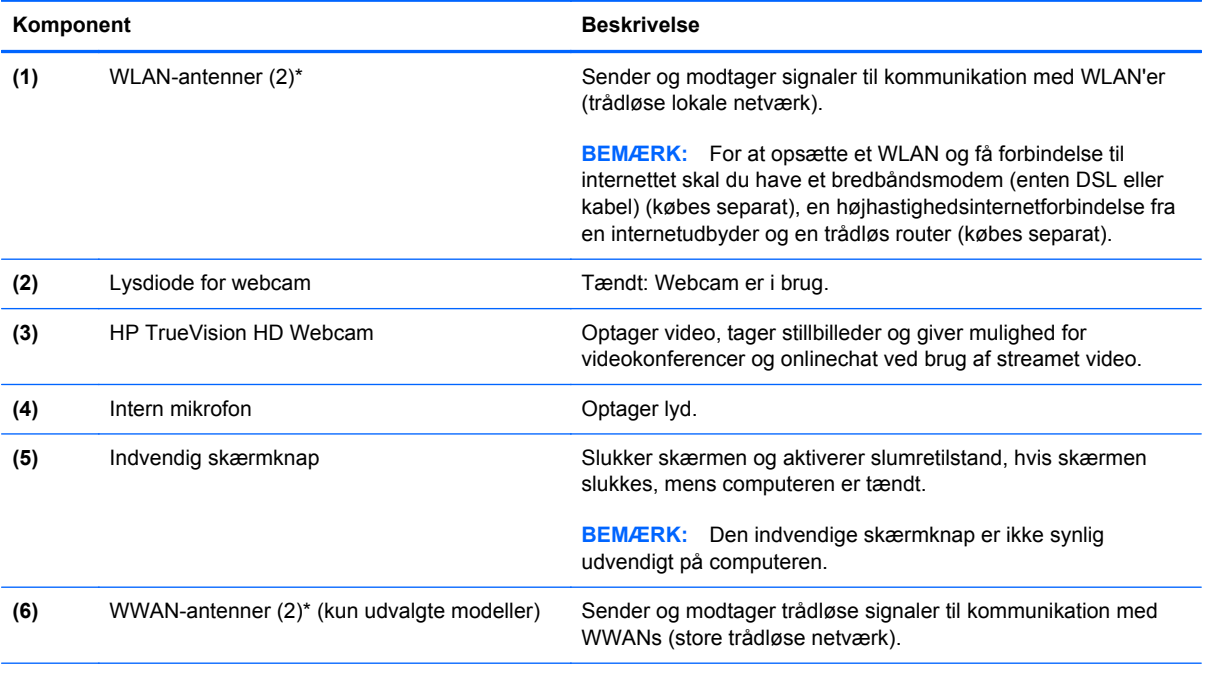

\*Antennerne er ikke synlige udvendigt på computeren. For at opnå den optimale transmission skal området umiddelbart omkring antennerne holdes fri for forhindringer. Du kan finde lovmæssige oplysninger om trådløs kommunikation i det afsnit af *Generelle bemærkninger, sikkerhed og miljø*, der gælder for dit land/område.

## <span id="page-9-0"></span>**TouchPad**

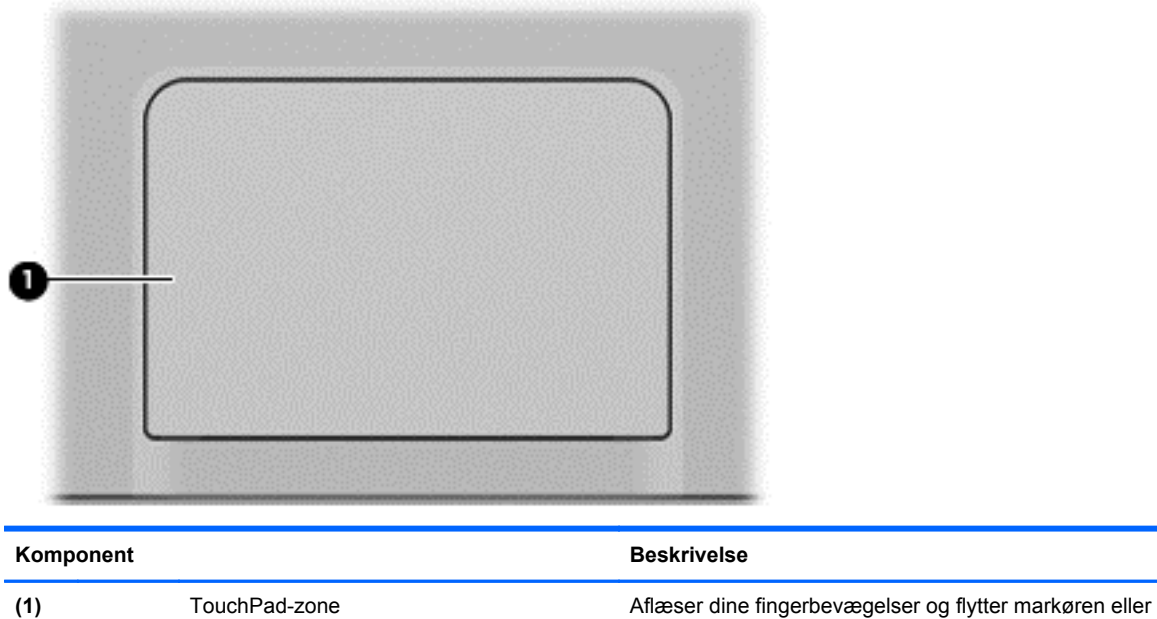

aktiverer elementer på skærmen.

Se [Brug af TouchPad-bevægelser på side 8](#page-13-0) for at få flere oplysninger.

## <span id="page-10-0"></span>**Knapper**

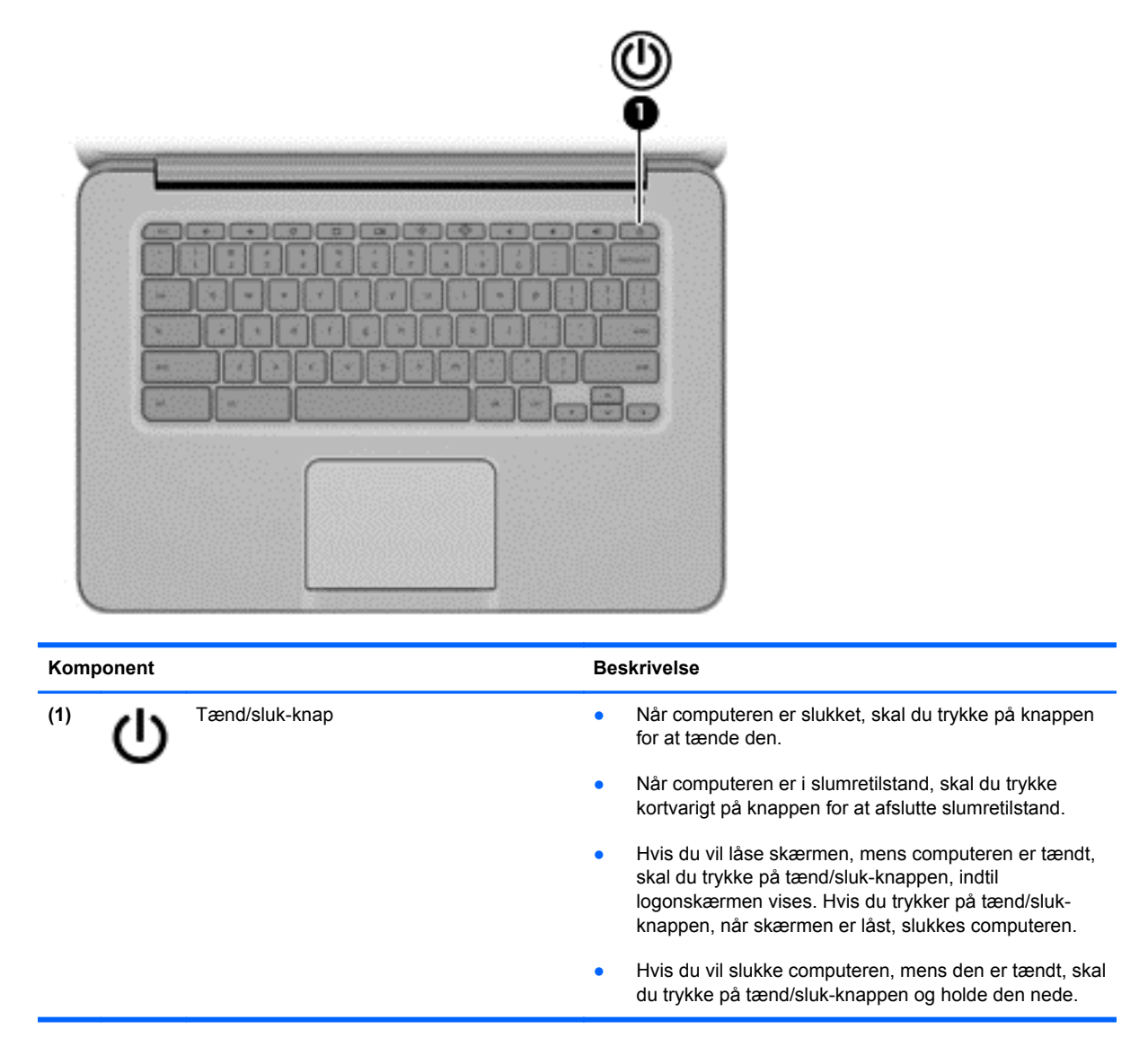

## <span id="page-11-0"></span>**I bunden**

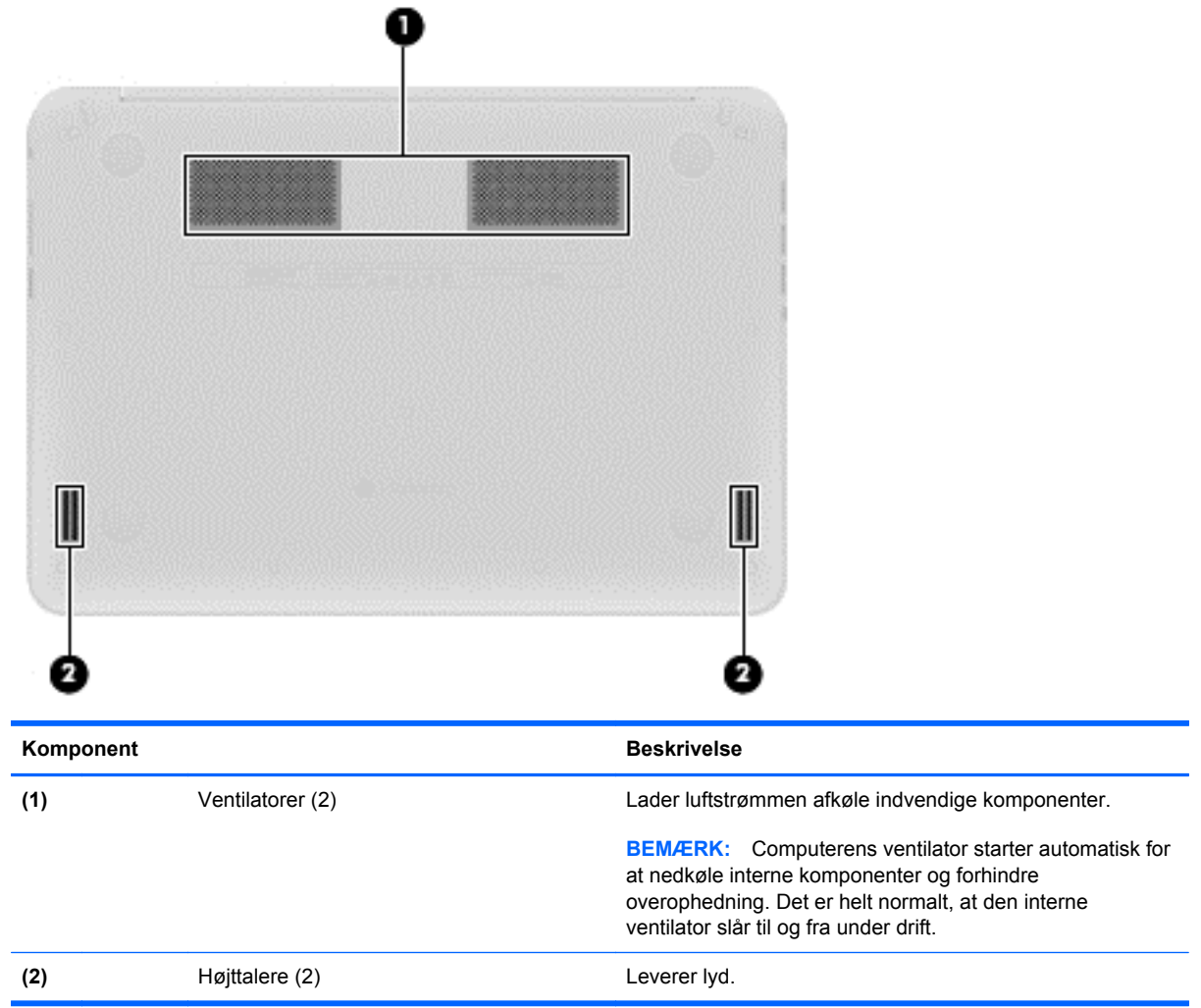

### <span id="page-12-0"></span>**Mærkater**

Mærkaterne på computeren indeholder oplysninger, du kan få brug for ved fejlfinding af systemproblemer, eller når du har computeren med på rejser til udlandet:

**VIGTIGT:** Alle de mærkater, der er beskrevet i dette afsnit, fastgøres på computerens underside.

For hjælp til at finde disse steder, se [Lær din computer at kende på side 1](#page-6-0).

Servicemærkat – Mærkaten sidder på computerens underside og indeholder vigtige oplysninger til identifikation af enheden. Når du kontakter support, vil du sandsynligvis blive spurgt om serienummeret, og muligvis om produktnummeret eller modelnummeret. Find disse numre, inden du kontakter support.

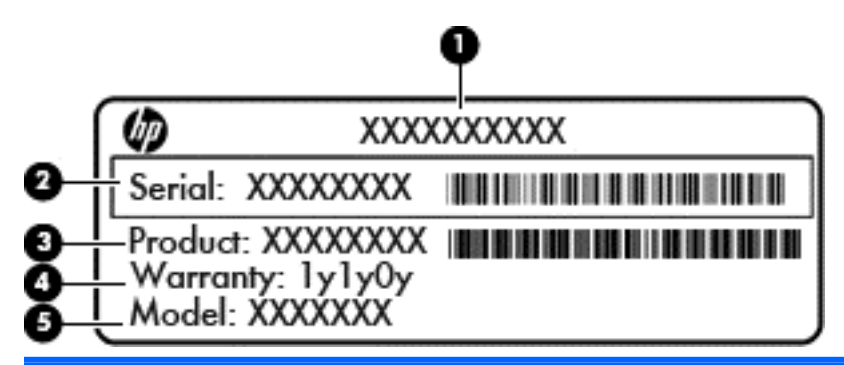

#### **Komponent**

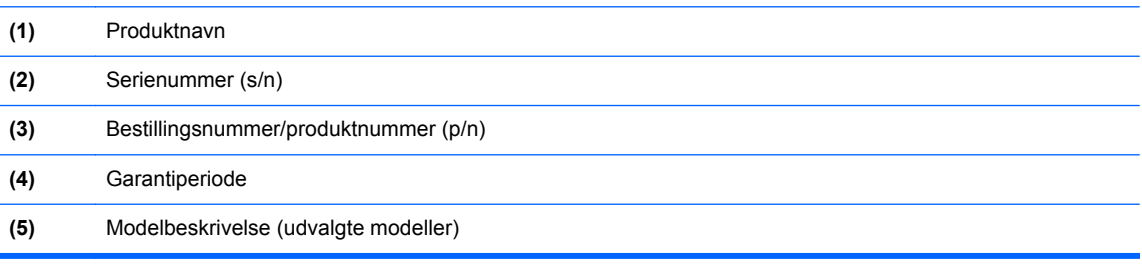

- Mærkat med lovgivningsmæssige oplysninger Indeholder lovgivningsmæssige oplysninger om computeren.
- Mærkat(er) for trådløs certificering Indeholder oplysninger om valgfrie, trådløse enheder samt godkendelsesmærkningerne for nogle af de lande/områder, hvor enhederne er godkendt til anvendelse.
- SIM-mærkat (subscriber identity module) (kun udvalgte modeller) Indeholder ICCID (Integrated Circuit Card Identifier) på SIM-kortet.

# <span id="page-13-0"></span>**2 Brug af TouchPad-bevægelser**

Med en TouchPad kan du styre markøren på skærmen med fingeren.

## **Rulning**

Rulning er en nyttig funktion, hvis du vil flytte op og ned eller sidelæns på en side eller et billede.

Placér to fingre lidt fra hinanden på TouchPad-zonen, og træk dem op, ned til venstre eller til højre.

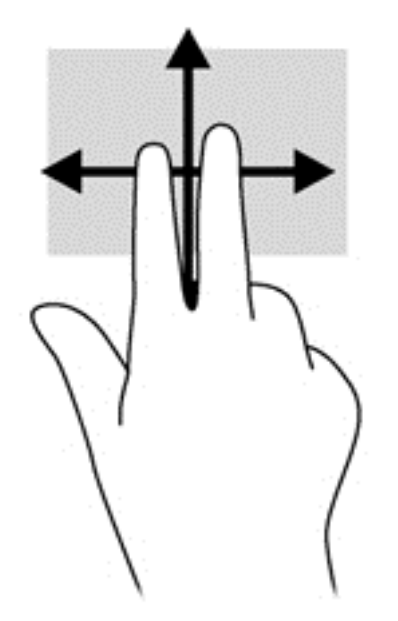

## <span id="page-14-0"></span>**Trykke**

Brug trykkefunktionen på TouchPad'en til at foretage et valg på skærmen.

- Tryk med én finger for at vælge på skærmen eller til at åbne en app.
- Tryk med to fingre for at åbne app-menuer.

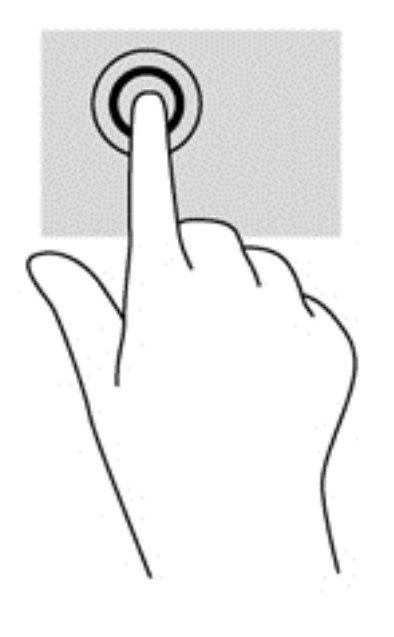

# <span id="page-15-0"></span>**3 Brug af handlingstasterne**

Du kan finde flere oplysninger om handlingstaster og tasteturgenveje i<https://chromebook.com/hp14>.

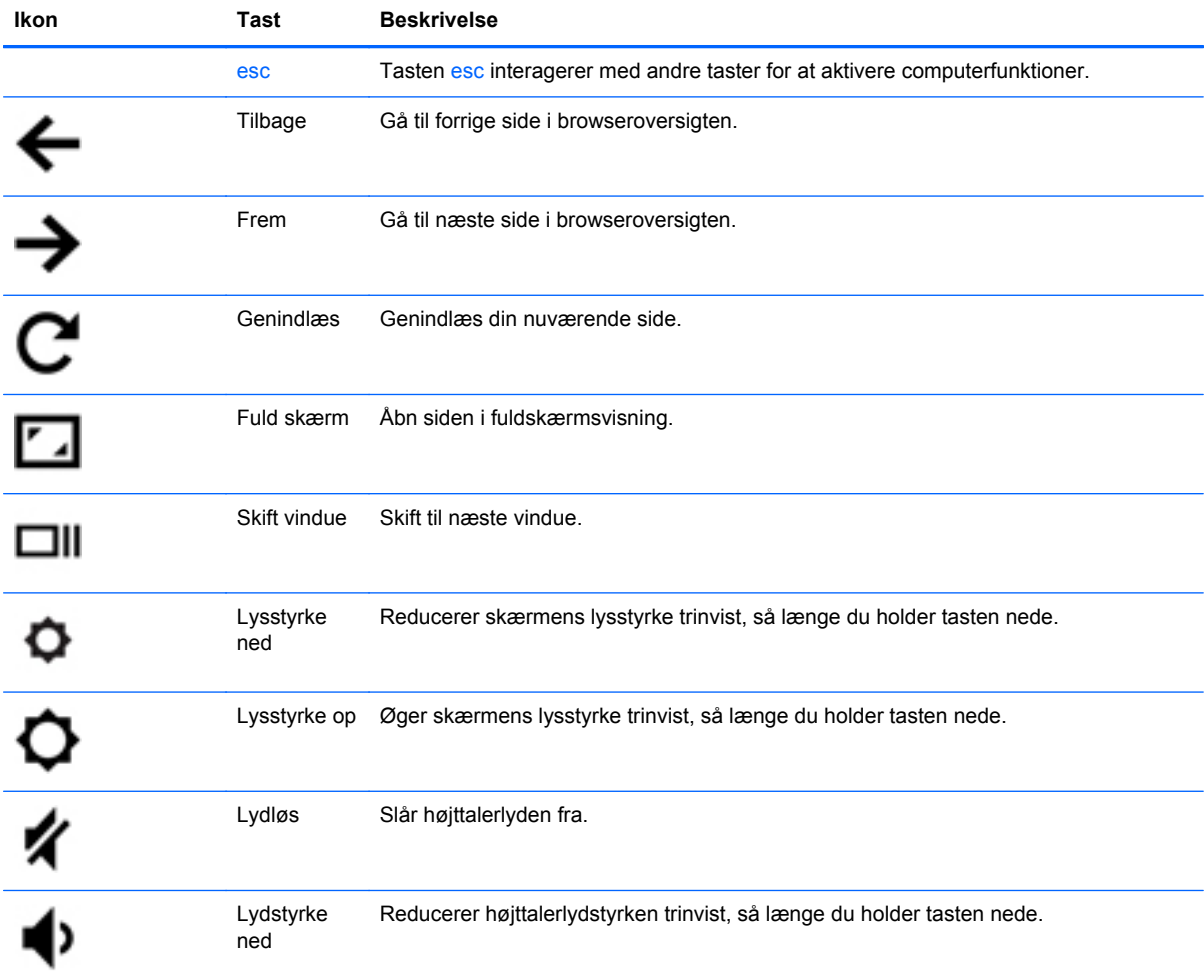

<span id="page-16-0"></span>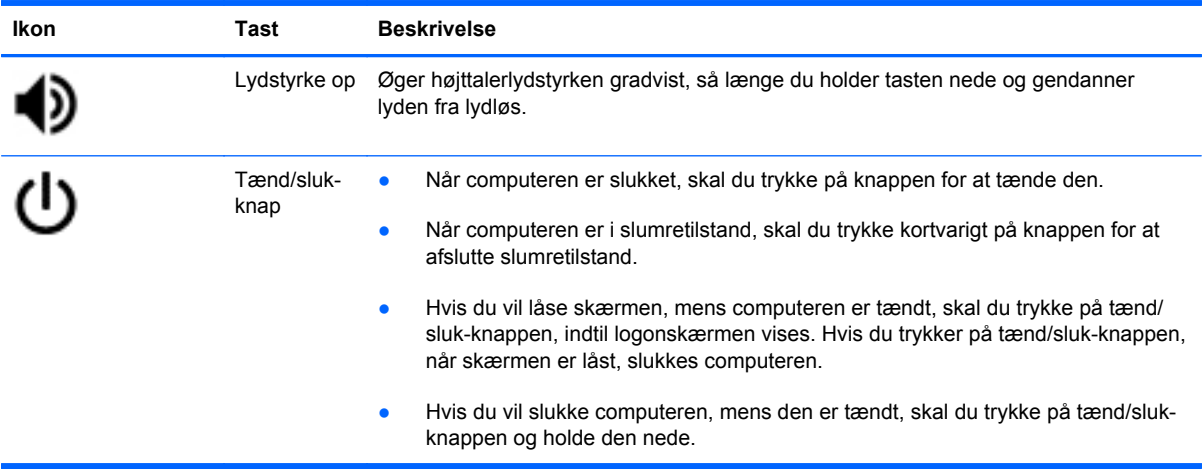

### **Tastekombination for gendannelsestilstand**

Tryk på esc +  $\bigodot$  +  $\bigodot$ , og hold nede for at tvinge systemet i gendannelsestilstand.

Du kan finde flere oplysninger om gendannelse i https://support.google.com/chromeos/, hvor du kan søge efter oplysninger om gendannelse.

## <span id="page-17-0"></span>**4 Strøm og batteri**

## **Batteri forseglet fra fabrikken**

Forsøg ikke at fjerne eller udskifte det fabriksforseglede batteri. Fjernelse eller udskiftning af batteriet kan påvirke garantiens dækning. Hvis batteriet ikke længere kan holde på strømmen, kontakt support.

Når et batteriet har nået enden af sin levetid, må det ikke bortskaffes med det almindelige husholdningsaffald. Følg de lokale love og bestemmelser i dit område vedrørende bortskaffelse af batteri.

### **Opladning af batteri**

- **1.** Slut vekselstrømsadapteren til computeren.
- **2.** Kontrollér, at batteriet oplader ved at tjekke lysdioden for vekselstrømsadapteren. Lysdioden sidder på computerens højre side ved siden af strømstikket.

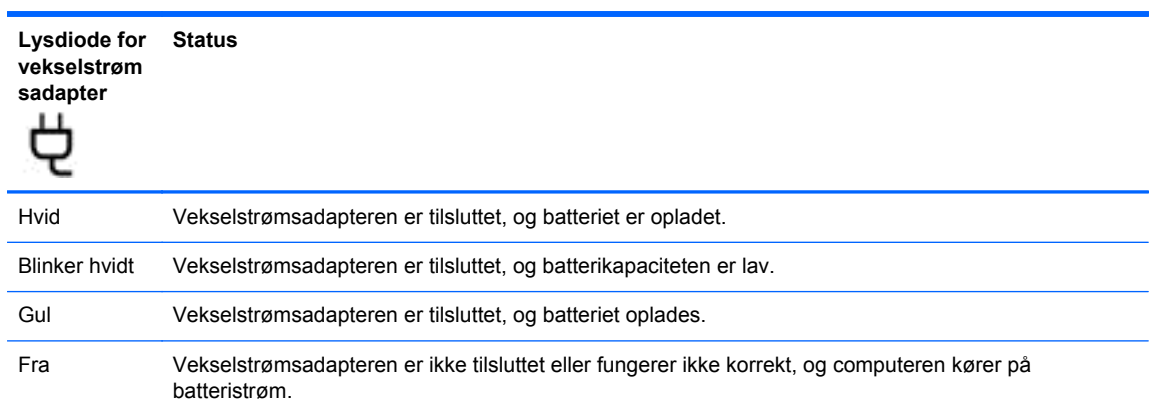

**3.** Mens batteriet er ved at oplade, skal computeren være forbundet til vekselstrømsadapteren, indtil lysdioden for adapteren lyser hvidt.

Hvis batteriet ikke oplader, skal du kontakte support.

# <span id="page-18-0"></span>**5 Flere HP-ressourcer**

Du har allerede anvendt *opsætningsvejledningen* til at tænde computeren og finde denne vejledning. Brug denne tabel til at få produktoplysninger, brugsanvisninger med mere.

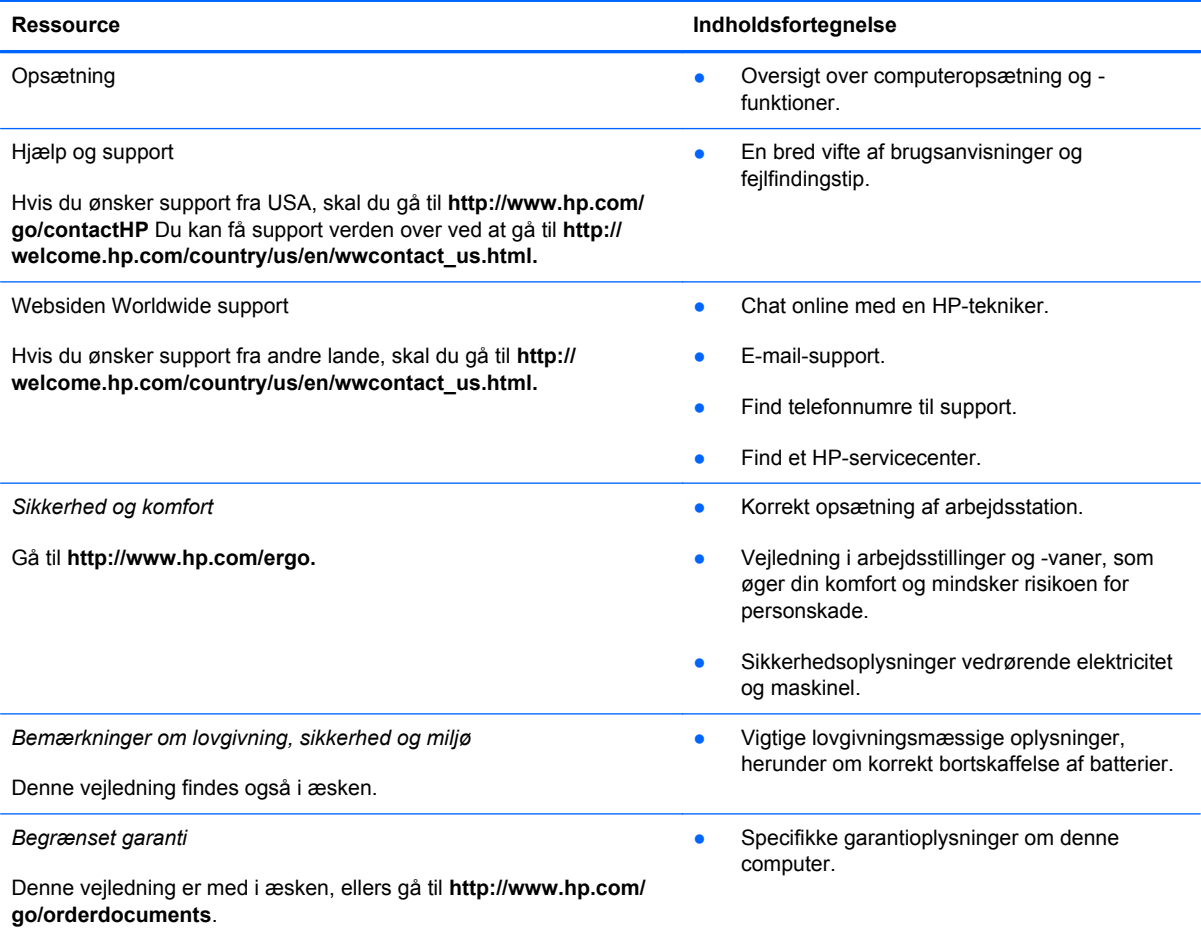

# <span id="page-19-0"></span>**6 Elektrostatisk udledning**

Elektrostatisk udledning er udledningen af statisk elektricitet, når to objekter kommer i kontakt med hinanden, f.eks. det stød, du kan få, hvis du går over et gulvtæppe og derefter rører ved et metaldørhåndtag.

En udledning af statisk elektricitet fra finger og andre elektrostatiske ledere kan beskadige elektronikkomponenter. Hvis du vil forhindre beskadigelse af computeren eller et drev eller tab af data, skal du overholde følgende forholdsregler:

- Hvis vejledningen til fjernelse eller installation angiver, at du skal tage strømmen fra computeren, skal du gøre dette, før du gør noget andet.
- Lad komponenterne blive de relevante steder, før du er klar til at installere dem.
- Undgå at berøre stifter, kabler og kredsløb. Berør elektronikkomponenter så lidt som muligt.
- Brug ikke-magnetisk værktøj.
- Før du håndterer komponenter, skal du sørge for at aflade statisk elektricitet ved at berøre en umalet metaloverflade på komponenten.
- Hvis du fjerner en komponent, skal du lægge den i en dertil indrettet beholder.

Hvis du har brug for flere oplysninger om statisk elektricitet eller hjælp til fjernelse eller installation af en komponent, kan du kontakte support.

## <span id="page-20-0"></span>**Indeks**

### **B**

batteri [12](#page-17-0) batterirum [7](#page-12-0)

### **C**

certificeringsmærkat for trådløs [7](#page-12-0)

### **E**

Elektrostatisk udledning [14](#page-19-0)

### **F**

Frem [10](#page-15-0) Fuld skærm [10](#page-15-0)

### **G**

Genindlæs [10](#page-15-0)

### **H**

Handlingstaster [10](#page-15-0) handlingstaster [10,](#page-15-0) [11](#page-16-0) brug [10](#page-15-0) funktioner [10](#page-15-0) HDMI-port, identificere [2](#page-7-0) Hukommelseskortlæser [1](#page-6-0) Hukommelseskortlæser, identificere [1](#page-6-0) højttalere, identificere [6](#page-11-0)

### **I**

intern mikrofon, identificere [3](#page-8-0)

### **K**

komponenter højre side [1](#page-6-0) i bunden [6](#page-11-0) skærm [3](#page-8-0) venstre side [2](#page-7-0)

### **L**

lovgivningsmæssige oplysninger certificeringsmærkater for trådløs [7](#page-12-0) mærkat med lovgivningsmæssige oplysninger [7](#page-12-0) lydindgangsstik (mikrofon) [2](#page-7-0) Lydløs [10](#page-15-0) Lydstyrke ned [10](#page-15-0) Lydstyrke op [11](#page-16-0) lydudgangsstik (hovedtelefon) [2](#page-7-0) lysdiode for integreret webcam, identificere [3](#page-8-0) Lysdiode for vekselstrømsadapter [12](#page-17-0) lysdiode for webcam, identificere [3](#page-8-0) Lysdioder strøm [2](#page-7-0) lysdioder strøm [1](#page-6-0) webcam [3](#page-8-0) lysdioder for strøm, identificere [1](#page-6-0), [2](#page-7-0) Lysstyrke ned [10](#page-15-0) Lysstyrke op [10](#page-15-0)

### **M**

mærkater [7](#page-12-0) certificering for trådløs [7](#page-12-0) lovgivningsmæssige [7](#page-12-0) service [7](#page-12-0) SIM [7](#page-12-0) WLAN<sub>7</sub>

### **N**

Næste vindue [10](#page-15-0)

### **P**

porte HDMI [2](#page-7-0) USB 2.0 [1](#page-6-0) USB 3.0 [2](#page-7-0) produktnavn og -nummer, computer [7](#page-12-0)

### **R**

rejse med computeren [7](#page-12-0) rullende TouchPad-bevægelser [8](#page-13-0)

### **S**

serienummer [7](#page-12-0) servicemærkat, computer [7](#page-12-0) **Slots** sikkerhedskabel [2](#page-7-0) stik lydindgang (mikrofon) [2](#page-7-0) lydudgang (hovedtelefon) [2](#page-7-0) stik til sikkerhedskabel, identificere [2](#page-7-0)

### **T**

Tastekombination for gendannelsestilstand [11](#page-16-0) Tilbage [10](#page-15-0) TouchPad-bevægelser [8](#page-13-0) rulning [8](#page-13-0) TouchPad-zone, identificere [4](#page-9-0) trådløse antenner, identificere [3](#page-8-0)

### **U**

USB 2.0-porte, identificere [1](#page-6-0) USB 3.0-porte, identificere [2](#page-7-0)

### **V**

ventilationsåbninger, identificere [6](#page-11-0)

### **W**

webcam, identificere [3](#page-8-0) WLAN-antenner, identificere [3](#page-8-0) WLAN-enhed [7](#page-12-0) WLAN-mærkat [7](#page-12-0) WWAN-antenner, identificere [3](#page-8-0)